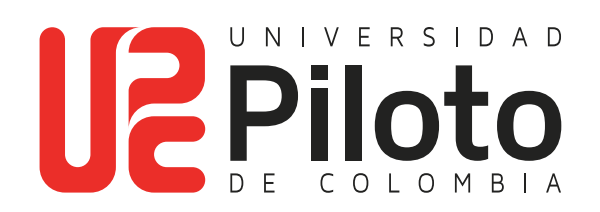

Consulta de Cursos Inscritos y Horario en Celta

# **Ingresar a celta.unipiloto.edu.co**

a a s

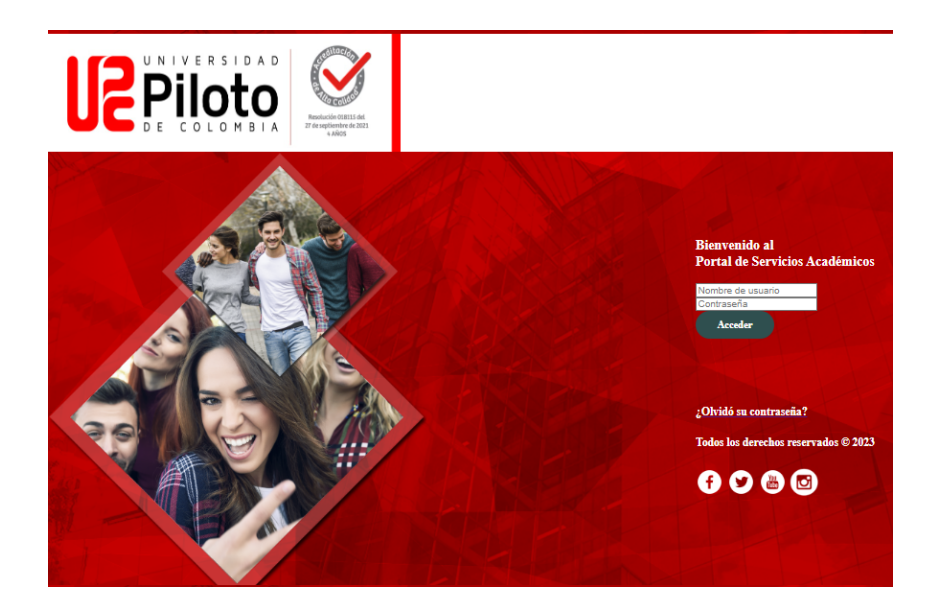

Nota: si presenta problemas para acceder a CELTA escriba a citius@unipiloto.edu.co

### **2. Marcar Alumnos - Mi Horario**

#### **Haga Click en:**

• Alumnos

**TIME** 

• Mi horario

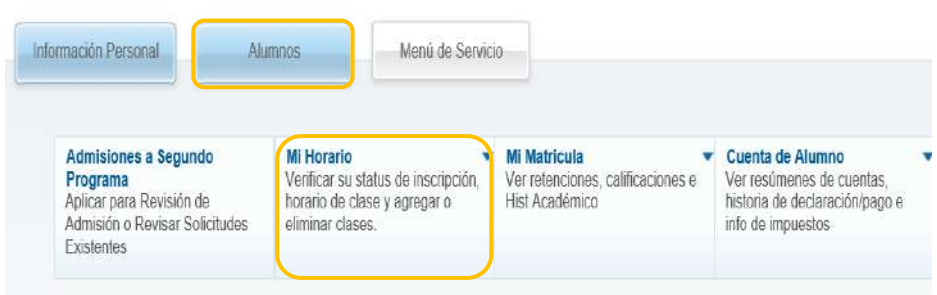

## **3. Ingresar a "Historial de Inscripción"**

#### **Marque:**

Historial de Inscripción.

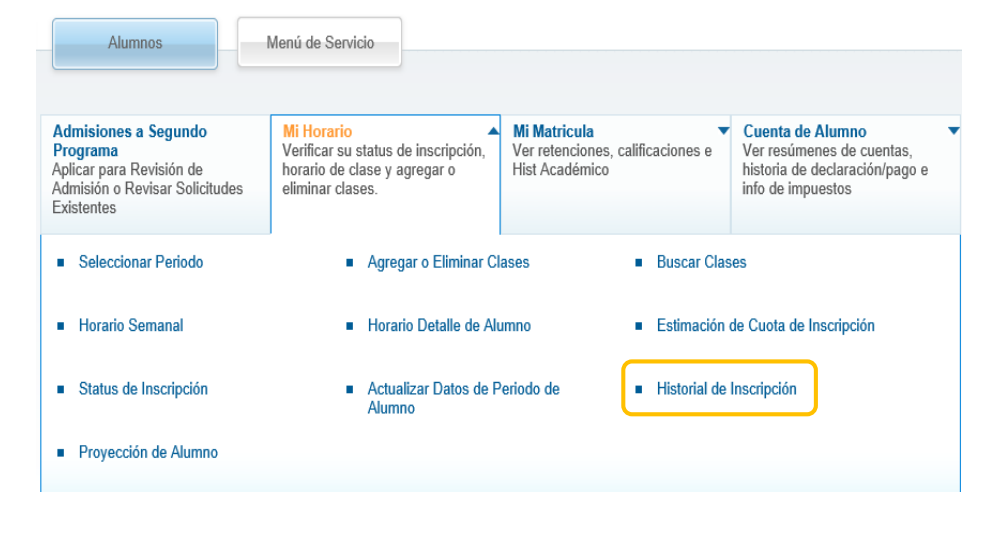

# **4. Consulte Cursos Inscritos y horario de Clase**

Haga clic sobre el nombre del curso

**TELE** 

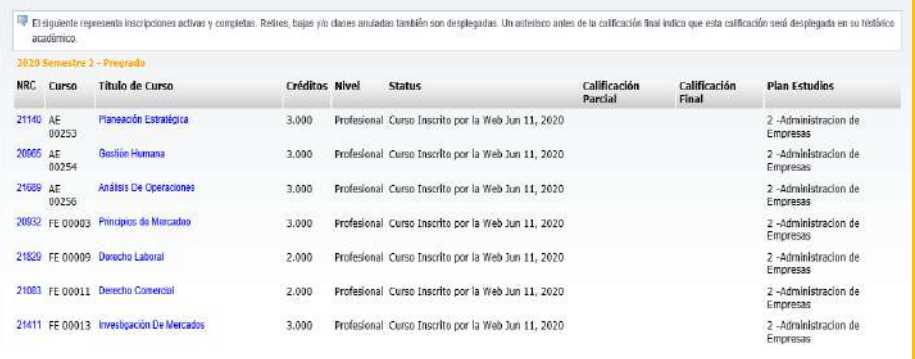

#### Se despliega el horario del curso

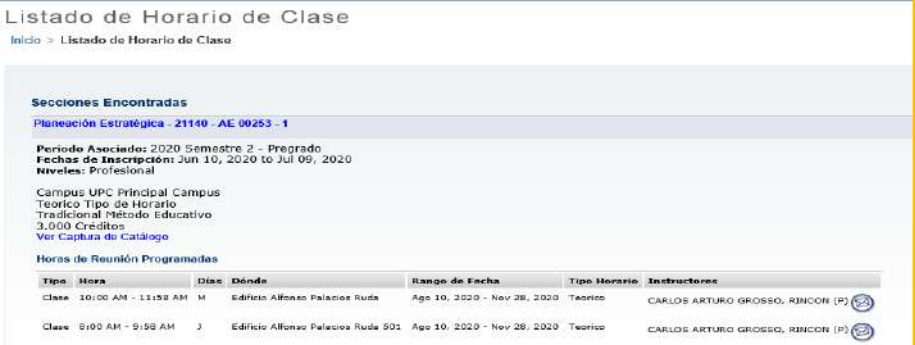

## **5. Consulta Horario Semanal**

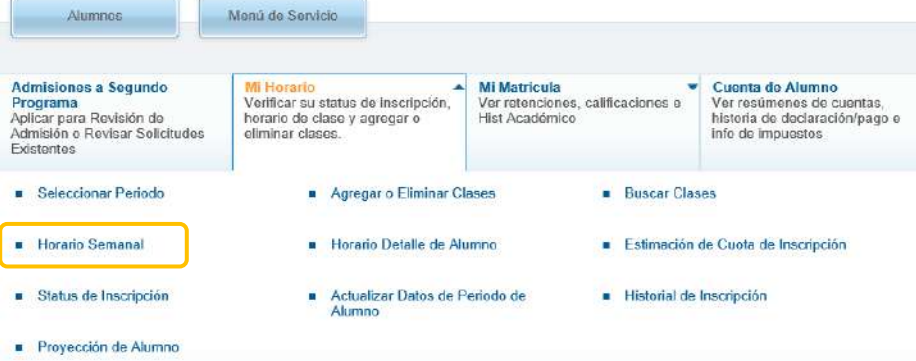

Semana de un Vistazo

 $\mathbf{H}$  and  $\mathbf{H}$ 

Inicio > Alumnos > Mi Horario > Horario Semanal

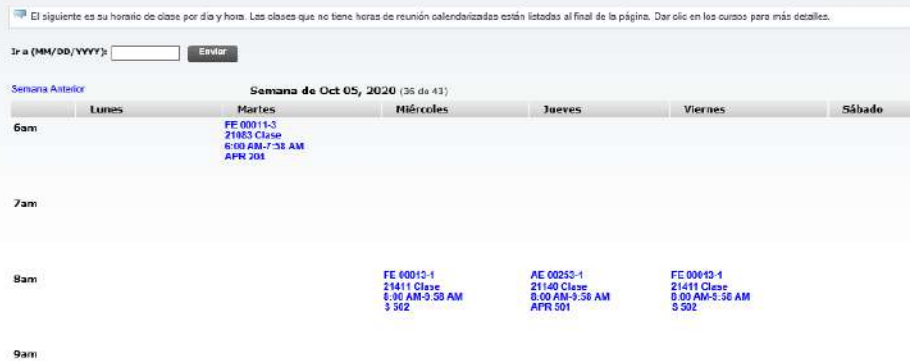